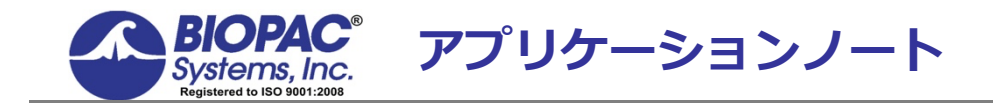

# **アプリケーションノート トランスデューサのキャリブレーションと信号の再スケーリング**

*Note:* このアプリケーションノートでのキャリブレーションおよび信号の再スケーリング⼿順の詳細は、 AcqKnowledge4.0 以前を対象としたものです。AcqKnowledge4.1 以上においては、選択したトランス デュー サもしくはハードウェアに基づいて信号を⾃動的にスケーリングする[MP160]もしくは [MP150]>[SetUpChannels]>[AddNewModule]機能の使⽤をお勧めします。追加でスケーリングの変更 が必要な場合は、"[View by Channels]>[Setup]"のオプションを介して⼿動で適⽤できます。

### **概要**

Acq*Knowledge* には取得された如何なる信号の再スケーリングができる機能があります。電圧表示だけでなく意味のあ る単位に換算することができます。再スケーリング機能は主にフォーストランスデューサやその類似したトランスデュー サを校正するために使⽤でき記録されたデータはそれらトランスデューサから観測された物理的な単位に換算されます。 ただ、記録されるデータはアナログ信号であることが条件となります。アナログ信号は一般的なタイプの記録データであ ると言え、また連続的なデータを取り込むのに使われます。入力電圧レンジは MP160/MP150 をご使用の場合±10V で す。

異なる信号の構成や再スケーリングにおいて様々なアプリケーションや使用方法があります。 以下の 3 つのアプリケー ションが直⾯する課題へのアプローチと解決のヒントになりますのでご参照ください。

### **1.SKT100C を使⽤した⽪膚温度計測について:**

最もわかりやすいアプリケーションとして、スケーリングが正確に調整できていれば正確な⽪膚温度計測が可能です。 SKT100C は適切なスケーリングに対応できるよう数種類の設定があります。絶対値と相対値で温度を検出する 2 種類の ハイパスフィルタを SKT100C 前面パネルで切り替え可能です。絶対値で皮膚温度を計測する場合、HP フィルタのスイ ッチを DC にセットしてください。空気の流量や相対値で皮膚温度を計測する場合、HP フィルタスイッチを 0.05Hz に セットしてください。SKT100C はゲイン設定もおこなえます。取り込むデータの感度調整に使用します。ご所望の温度 範囲に依存しますが、以下の表をご参照ください。

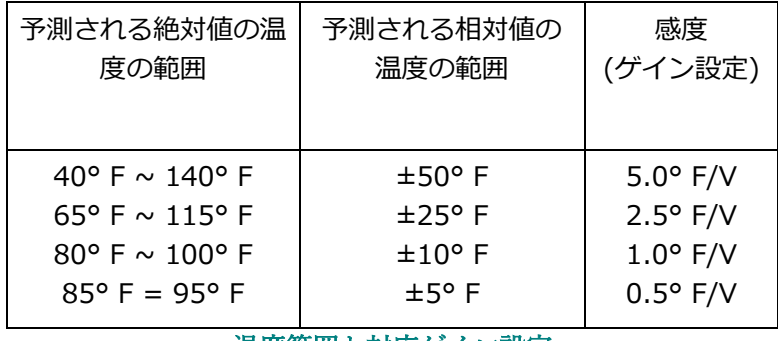

温度範囲と対応ゲイン設定

**絶対値の温度計測:** 両⽅の HP フィルタスイッチを DC にセットしてください。校正の為、把握できる 2 パターンの温 度が必要です。SKT100C の場合、これらの 2 パターンの温度は工場出荷時に対応済であり、まず 1 パターン目は 90°F で 0V と設定済です。0V が出⼒されると 90°F と⼀致します。よって、"Cal 1"の項⽬で"Input volts"を"0"、"Map value"に"90"と⼊⼒してください。2 パターン⽬は 90°F にゲイン設定値を⾜した値となります。例えば、アンプ設定を 5.0°F/V とした場合、"Map Value"は 95°F となります。1V の変化は 5.0°F に相当することになりますので、"Cal 2" の"Input volts" に"1"、入力し"Map value"に"95"と入力してください。"Unit label"には"°F"と入力してください。華 氏から摂氏への換算は"32°F = 0°C "となり。

また、華⽒から摂⽒を求める場合 °C = (°F - 32) / 1.8 となります。

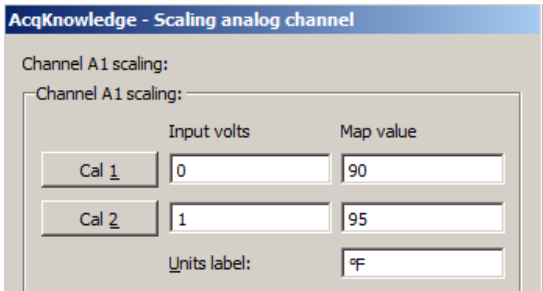

**SKT100C** における **5°/V** に対応したスケーリング設定画⾯

"Input volts"と"Map value"にて⼊⼒信号の電圧を波形プロットと数値変換します。2パターンの⼊⼒信号と対応す る"Map value"により Acq*Knowledge* はこれらの 2 パターンの数値間のレンジを超えた信号に対し線形補正します。レ ンジ内の値(上の例では 0~1V)に対しても同様に補正します。ゆえに、構成には 2 パターンの情報が必要になります。

相対値の温度変化計測:HP フィルタスイッチを 0.05Hz もしくは 0.5Hz にセットして下さい。セットしたフィルタの高 い方が優先されます。0.05Hz を選択するとゆっくりな温度変化をモニタリングできます。例えば時定数約 3 秒です。 0.5Hz の場合、速い温度変化をモニタリングできます。時定数約 0.3 秒です。次に実験に最適な温度範囲にマッチした ゲインを設定します。これらの設定では 0V は計測時のおおよその平均温度とします。平均温度を定数"X"とする と、"Cal 1"にて"Input volts"に"0"を⼊⼒し"Map Value"に"X"を⼊⼒します。2 パターン⽬の温度では"X" °F + ゲイ ン設定(F°/V)を"Map value"に入力します。例えば、ゲイン設定を 1°F/V とした場合、2 パターン目の"Map value" には"X + 1"を⼊⼒します。合わせて"Cal 2"の"Input volts"に"1"を⼊⼒します。1V の変化量が 1°F に相当する設定を 選択しているからです。"Unit label"には"°F"と入力してください。

絶対値で記録したデータを相対値に変換することが可能です。リアルタイムでおこなう場合、calculation チャンネル (difference)にておこない、オフラインでおこなう場合、transformation(difference)にておこないます。

# **変位トランスデューサのキャリブレーション:**

変位トランスデューサ(DA100C をインターフェースとする TCI114 と合わせて使用する SS14L など)は生理学実験にお いてわずかな動きを計測する際に使⽤されます。スケーリングウインドウで設定可能です。

# **ハードウェアの設定:**

- 1. DA100C のゲインを 50 に設定
- 2. LP を 10Hz に設定
- 4. HP を DC に設定
- 5. トランスデューサをそのままにブレードを放置(地面に並行に)

# **ソフトウェアの設定:**

温度スケーリング設定に似ていますが、2 パターンの既知の変位情報が必要になります。

1. MP > Set Up Data Acquisition > Channels から "View by Channels," を選択し対象のトランスデューサのチ ャンネルを選択し "Setup."を選択して下さい。

#### **Transducer Calibration** *BIOPAC* Systems, Inc.

- 2. トランスデューサをニュートラルな状態(変位なしの状態)にして"Cal 1" をクリックして下さい。
- 3. Cal 1 の"Map value"に "0"を入力してください。計測開始から変位していく元のゼロポイントを意味します。 (通常の単位は mm)
- 4. 2 パターン⽬の値を特定するため、"0"の値からブレードを曲げたり重さを加え既知の変位を把握します。ここで 例えば 40mm 変位させ、その時点で"Cal 2"をクリックします。
- 5. "Cal 2"の Map value に 40 を入力します。
- 6. "Units label"に適当な単位を⼊⼒し OK ボタンをクリックします。

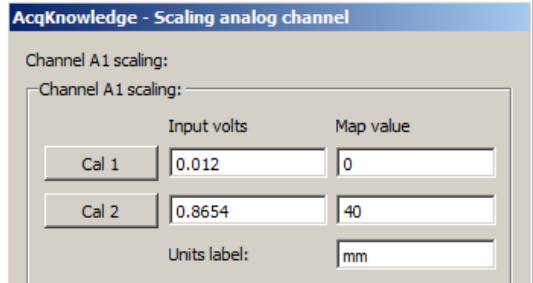

変位トランスデューサの校正用スケーリングウインドウ

- **MP > Set Up Data Acquisition > Length/Rate** で計測される動きのスピードに応じたサンプリングレートを選択 します。Acquisition length は必要とさる計測時間を設定します。
	- 速い動きの場合、速いサンプリングを選択して下さい(例えば 200Hz)
	- 遅い動きの場合、遅いサンプリングを選択して下さい(例えば 2Hz)

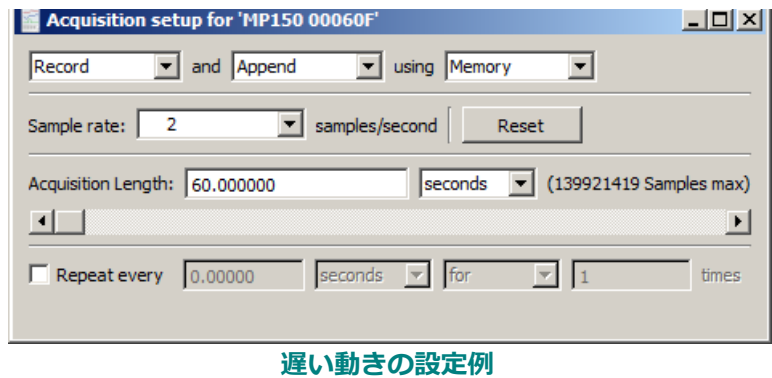

#### **実際の信号値計測:**

MP のアンプは電極から信号 (Vs) を計測しゲイン(Av)を掛けることにより増幅されます。その結果、(Vs\*Av)の値がグ ラフに表⽰されます。Vs のみを計測する場合, (Vs\*Av)を(Av)で割る必要があります。

- 1. **MP > Set Up Data Acquisition > Channels** で "**View by Channels**"を選択し "**Setup**"を対象のチャンネ ルを選択した上でクリックします。
	- 全てのアンプは入力レンジが±10 v ですのでスケーリング設定画面で 10v と−10V を入力します。
- 2. この信号を正確にスケール調整するために、10 や-10 をゲイン設定値(ゲインが 500 で設定されているのであ れば 500)で割った値を"Map value"に入力します。

### o 以下のように入力すると増幅されないままの値がグラフに記録されます。

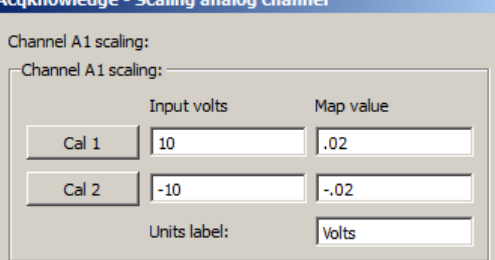

**ゲインを 500 で設定された場合の信号計測設定⽅法**